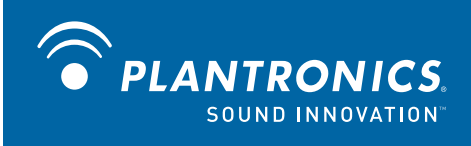

# P210-A<sup>™</sup> USB Handset

User Guide

### **Welcome**

Congratulations on purchasing your new Plantronics product. This guide contains instructions for setting up and using your Plantronics P210-A USB handset.

The P210-A is a high quality USB handset that is designed for use with Avaya one-X. By simply connecting the P210-A into the USB port on your PC or laptop, you can make or receive calls and access the communication functions of Avaya one-X.

Please refer to the safety instructions in the Quick Start Guide for important product safety information prior to installation or use of the product

### **Contents**

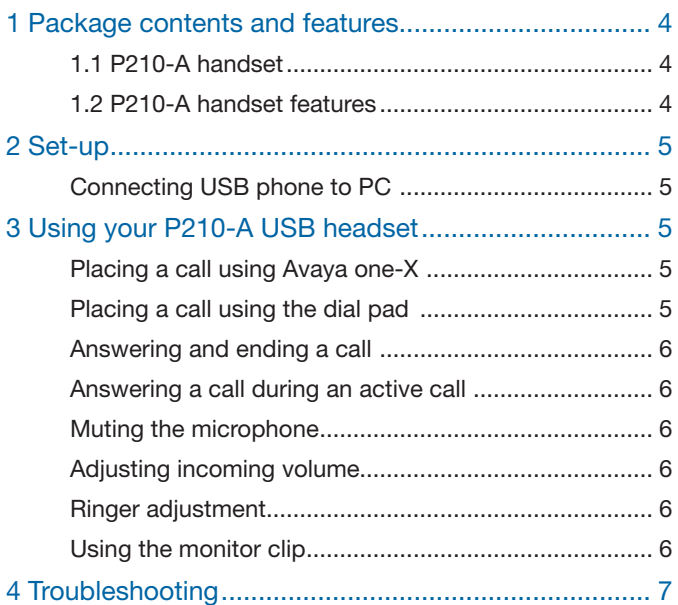

### **1 Package contents and features**

#### 1.1 P210-A handset

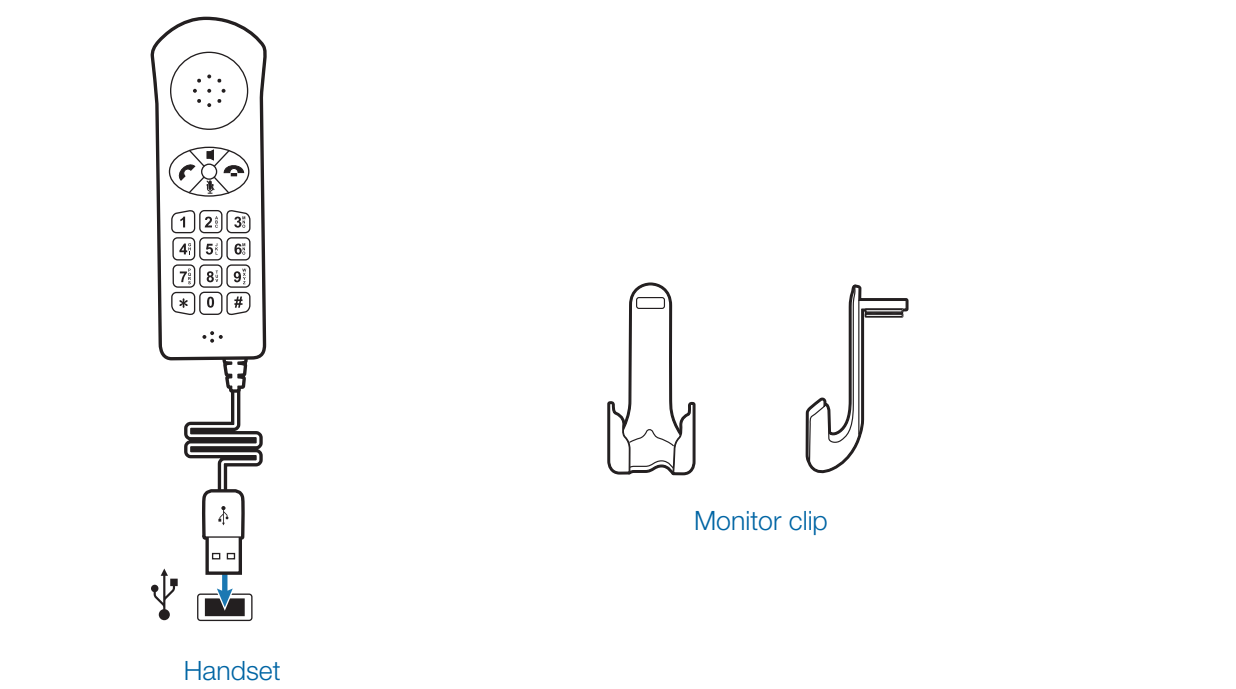

#### 1.2 P210-A handset features

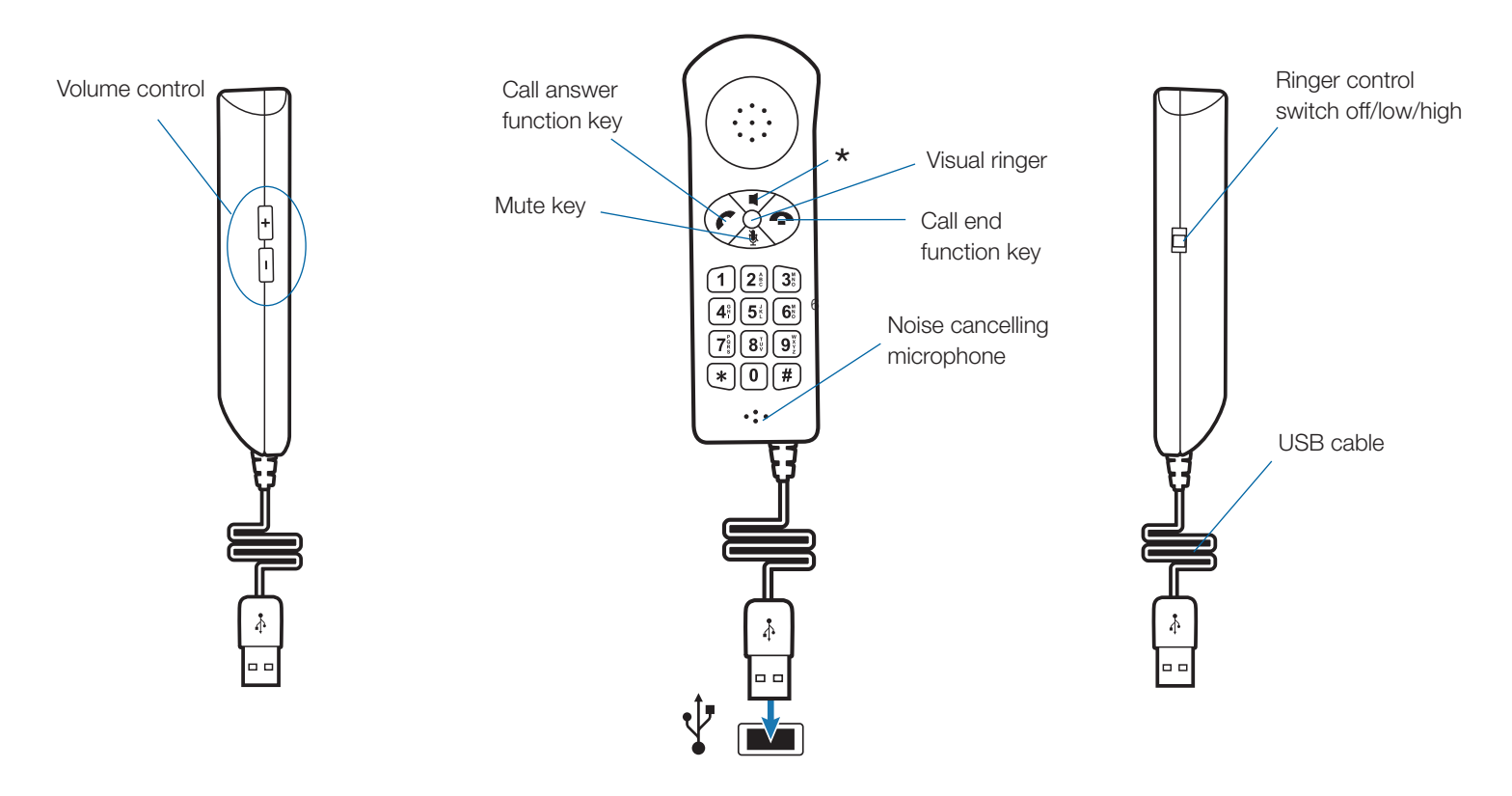

\* Function not available for Avaya one-X

### **2 Set-up**

#### **Connecting USB phone to PC**

1 **Connect the P210-A USB cable into any open USB port on your computer.** Windows will automatically detect a new device and no additional drivers are necessary.

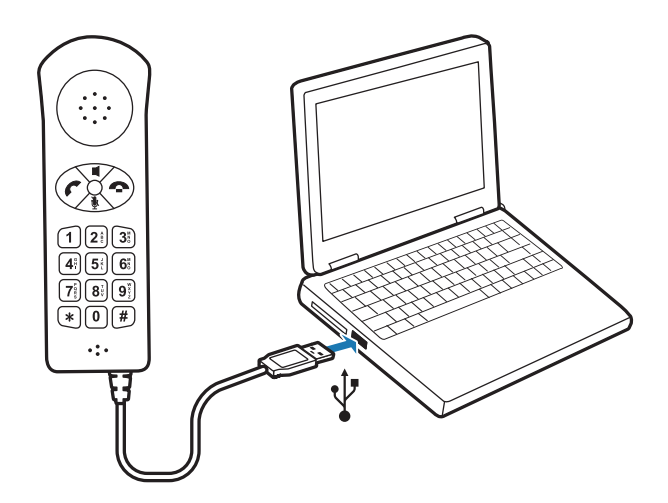

### **3 Using your P210-A USB headset**

#### **Placing a call using Avaya one-X**

1 **To place a call using the Avaya one-X contact list, open the contact list, select the desired number from the list and click the handset icon to the right of the contact's name.** 

#### **Placing a call using the dial pad**

1 **To place a call with the dial pad, dial the desired number on the P210-A dial pad and press the green call/answer function key.** 

#### **Answering and ending a call**

- 1 **To answer a call press the green call/answer function key.**
- 2 **To end a call press the red call end function key.**

#### **Answering a call during an active call**

1 **To answer an incoming call while engaged in an active call, press the red call end function key.** This will disconnect the current call and allow the incoming call to ring.

#### **OR**

2 **You can place the first call on hold in Avaya one-X and answer the second call either in Avaya one-X or by pressing the green call/answer button.** You can manage/ resume calls with the hold function as usual within Avaya one-X.

#### **Muting the microphone**

- 1 **To mute the microphone during a call, press the mute key.** An LED will indicate the microphone is muted.
- 2 **To unmute the microphone, press the mute key again.**  The LED will turn off.

#### **Adjusting incoming volume**

To increase or decrease the incoming volume, press the  $+$  or  $$ buttons on the side of the P210-A.

#### **Ringer adjustment**

To adjust the ringer volume or turn the ringer off, use the ringer control switch on the side of the P210-A. In the event a call is received and the ringer control switch is "off", the visual ringer will indicate an incoming call.

#### **Using the monitor clip**

- 1 Using the fastening material provided, attach the monitor clip to your computer monitor as shown below.
- 2 Place the handset into the clip.

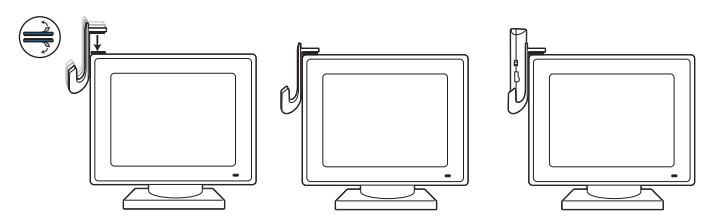

## **4 Troubleshooting**

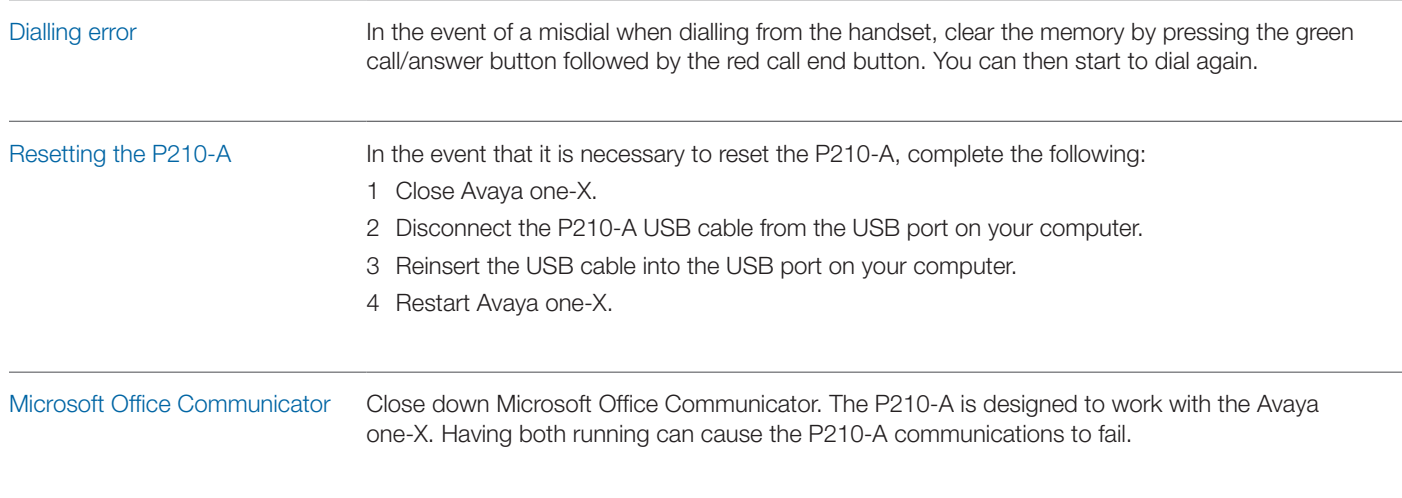

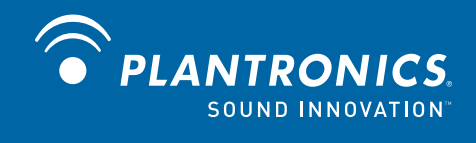

Plantronics, Inc. 345 Encinal Street Santa Cruz, CA 95060 United States www.plantronics.com

For product support, contact us at www.plantronics.com/support.

© 2009 Plantronics, Inc. All rights reserved. Plantronics, the logo design, P210-A and Sound Innovation are trademarks or registered trademarks of Plantronics, Inc. Avaya and the Avaya Logo are trademarks of Avaya, Inc. and may be registered in certain jurisdictions. Microsoft and Windows are trademarks or registered trademarks of Microsoft Corporation.